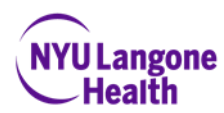

#### **Completing the Application/Eform**

1. Click on URL in email to start filling form out. If URL is not in link format, copy and paste into web browser.

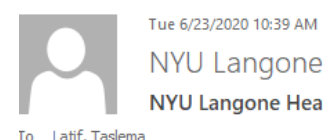

NYU Langone <openhire\_generated@silkroadtech.com> NYU Langone Health Online Application

Hi Fake Test,

Thank you for your interest in the Faculty Group Practice Ultrasound Technician(35) - Part Time; Bay Ridge, Brooklyn (1069138 RR00041193) position with NYU Langone Health. We reviewed your resume and profile information as submitted through our career website, and would like to gather more information regarding your experience and background.

Please click on the link below to complete the ONLINE APPLICATION.

https://nyulangone-openhire.silkroad.com/epostings/?enc=058CA8BC44028702558F2185465164BFF4

If you have any questions or concerns, please feel free to contact me directly.

Thank you, Taslema Latif NYU Langone Health

> 2. Ensure all of the information listed on the personal information page is accurate. If not, make necessary changes, then click on continue.

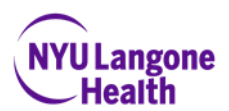

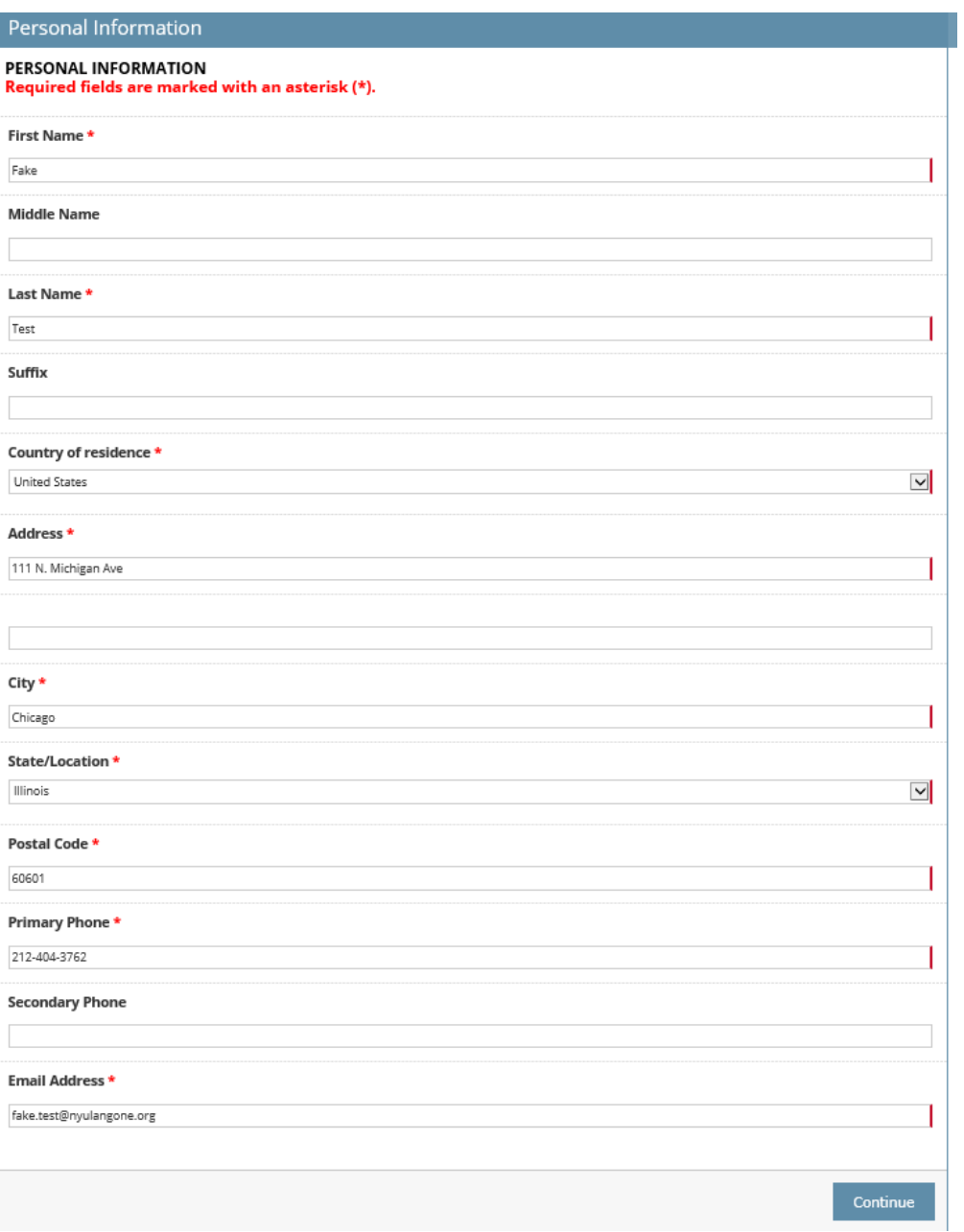

3. Read carefully and answer **ALL** questions on the Background Information page and click on continue.

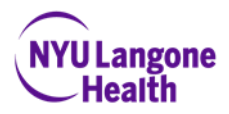

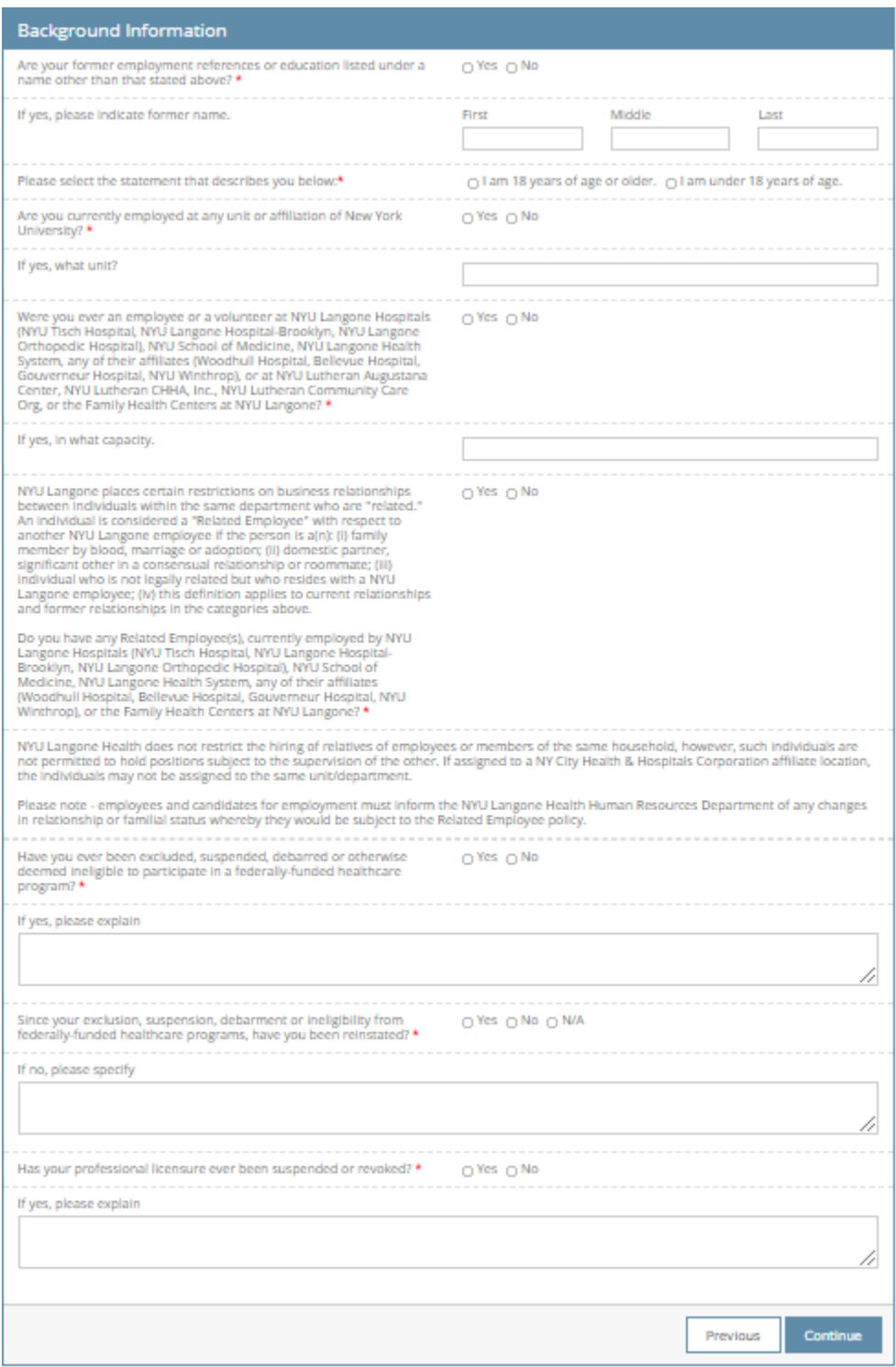

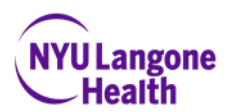

4. Select employment preferences and click on continue.

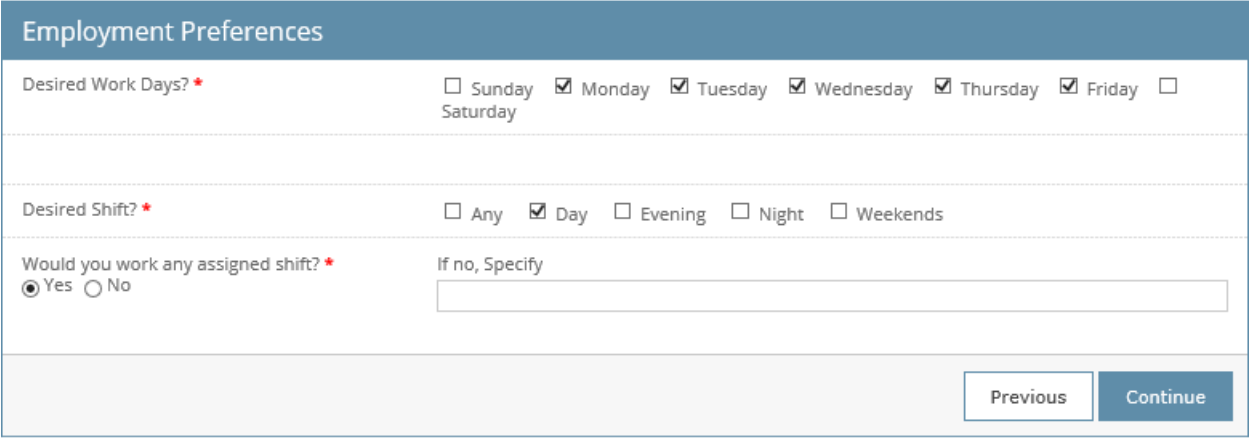

5. Complete the education section listing all schools you've attended and diplomas/degrees you've earned. *Note: If you do not see your school, degree or major listed, please use the free text fields to type your answers in. Also, for date and GPA, please be sure to follow the format provided.*

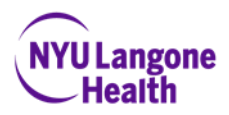

# **Educational Background**

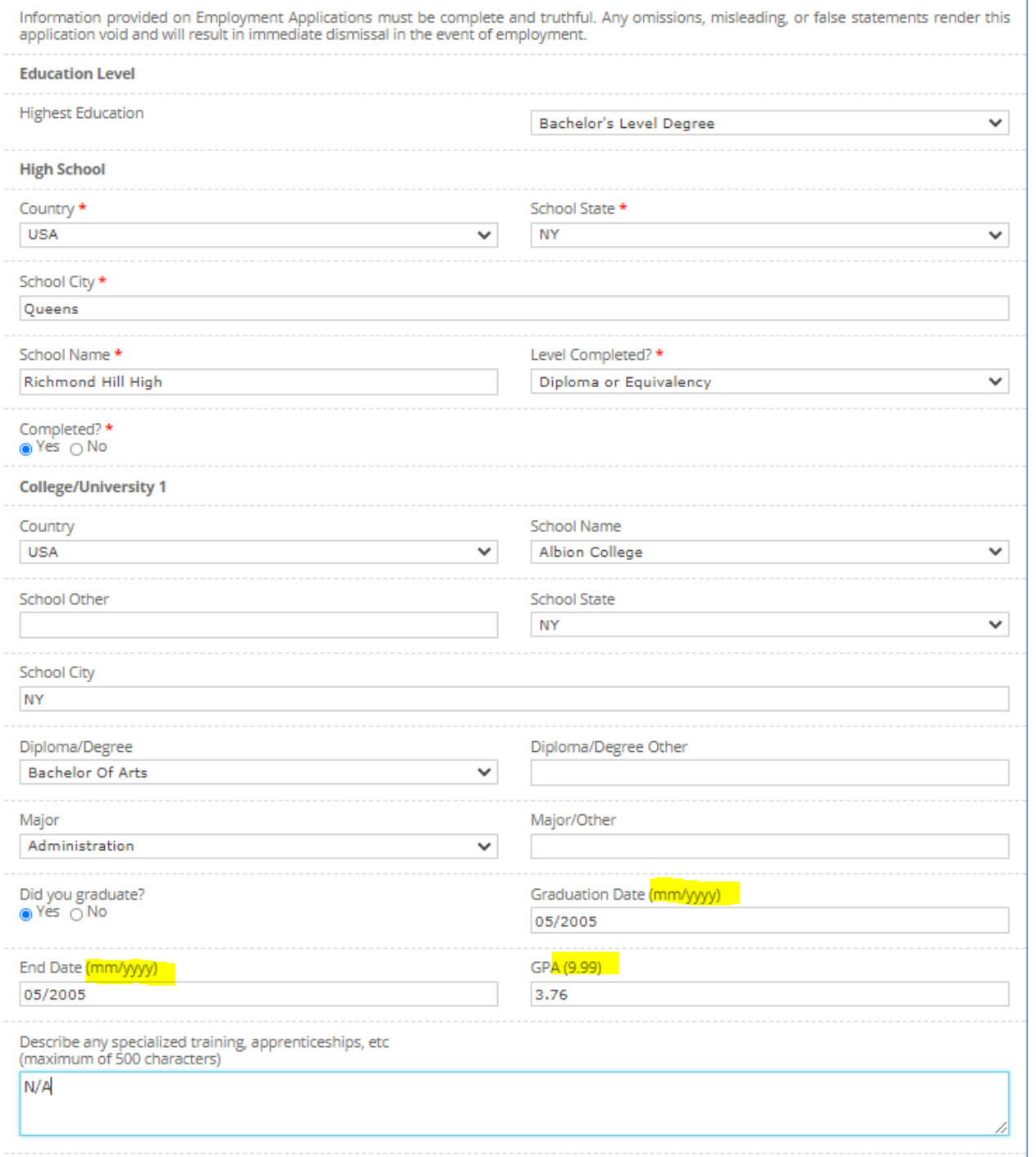

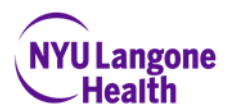

# **Educational Background**

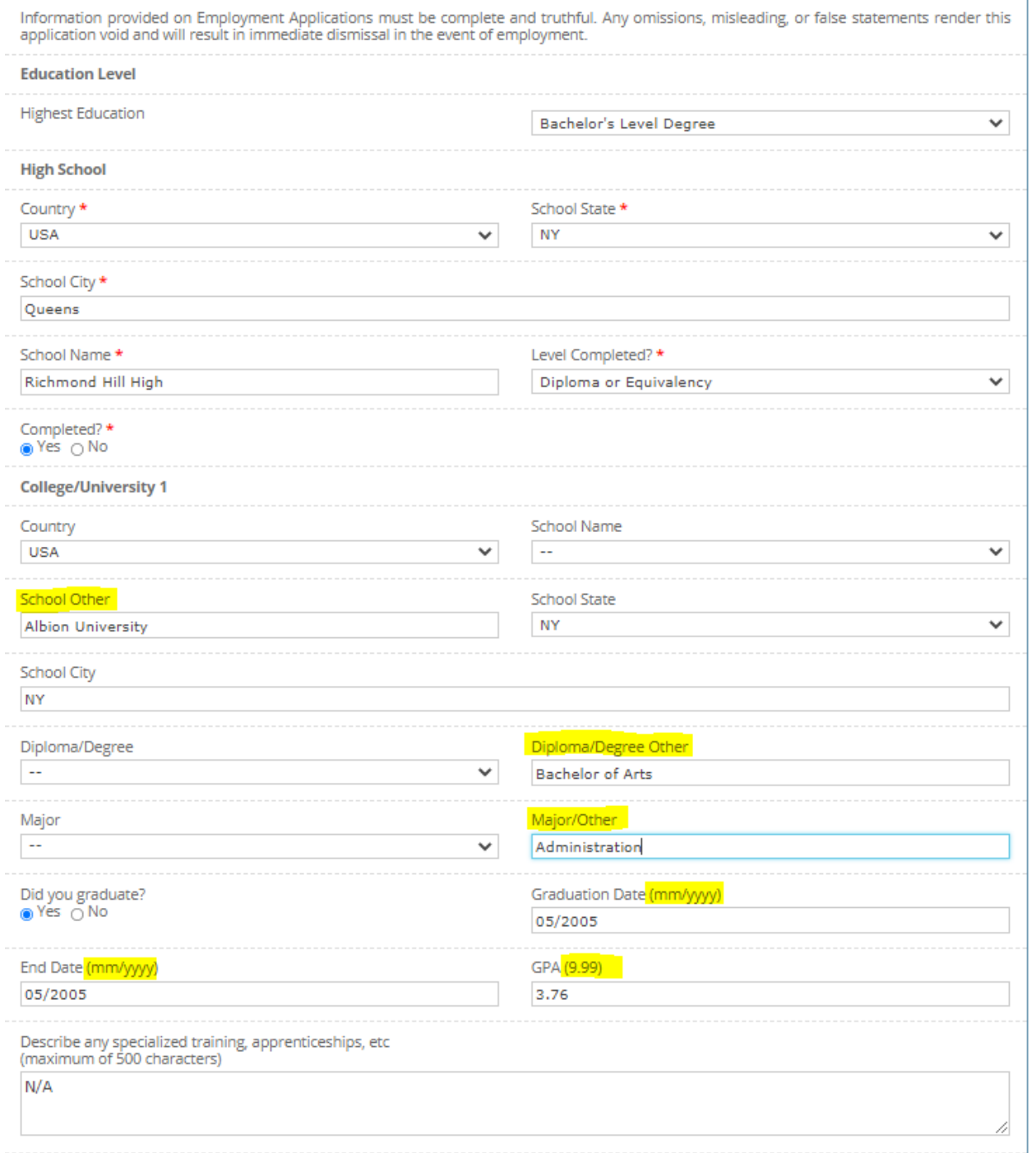

6. (a) If you have a license/certification, please enter the information in the Professional License/Certification section.

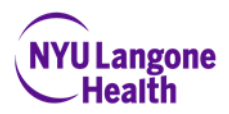

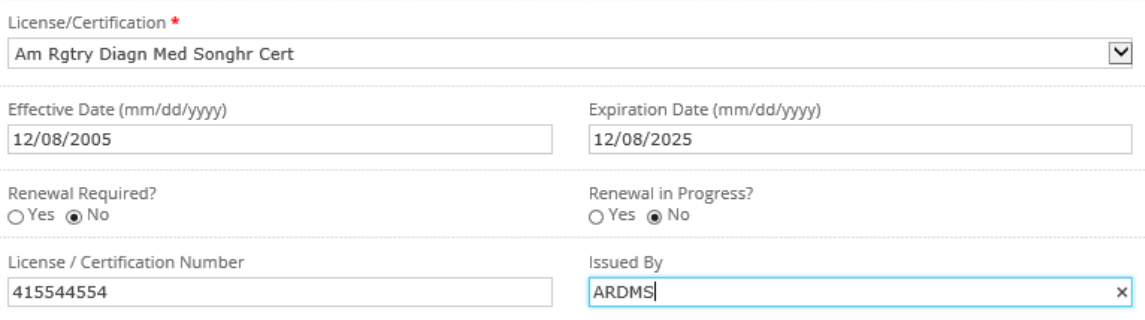

(b) If you do not have a license/certification, please select the option "No License/Certification".

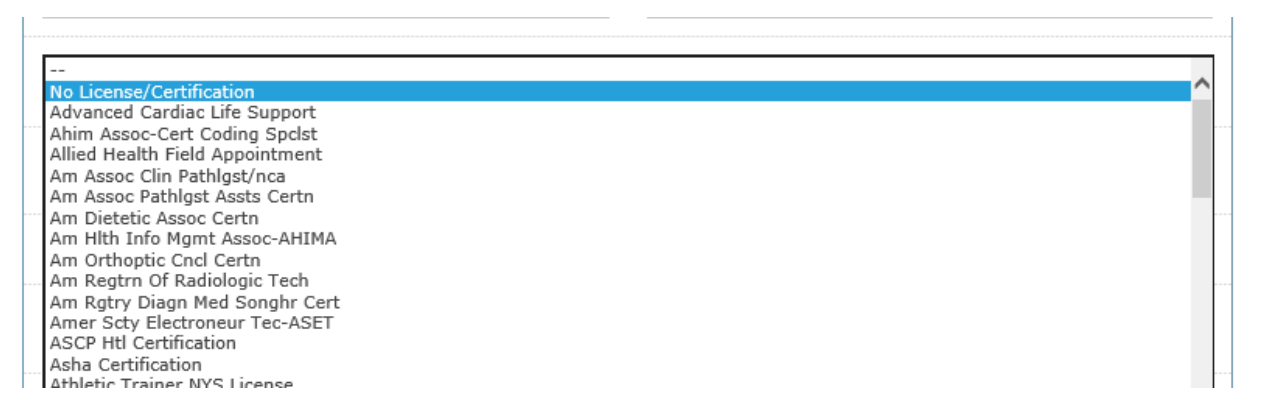

7. Select any language preferences and click on continue.

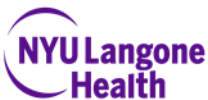

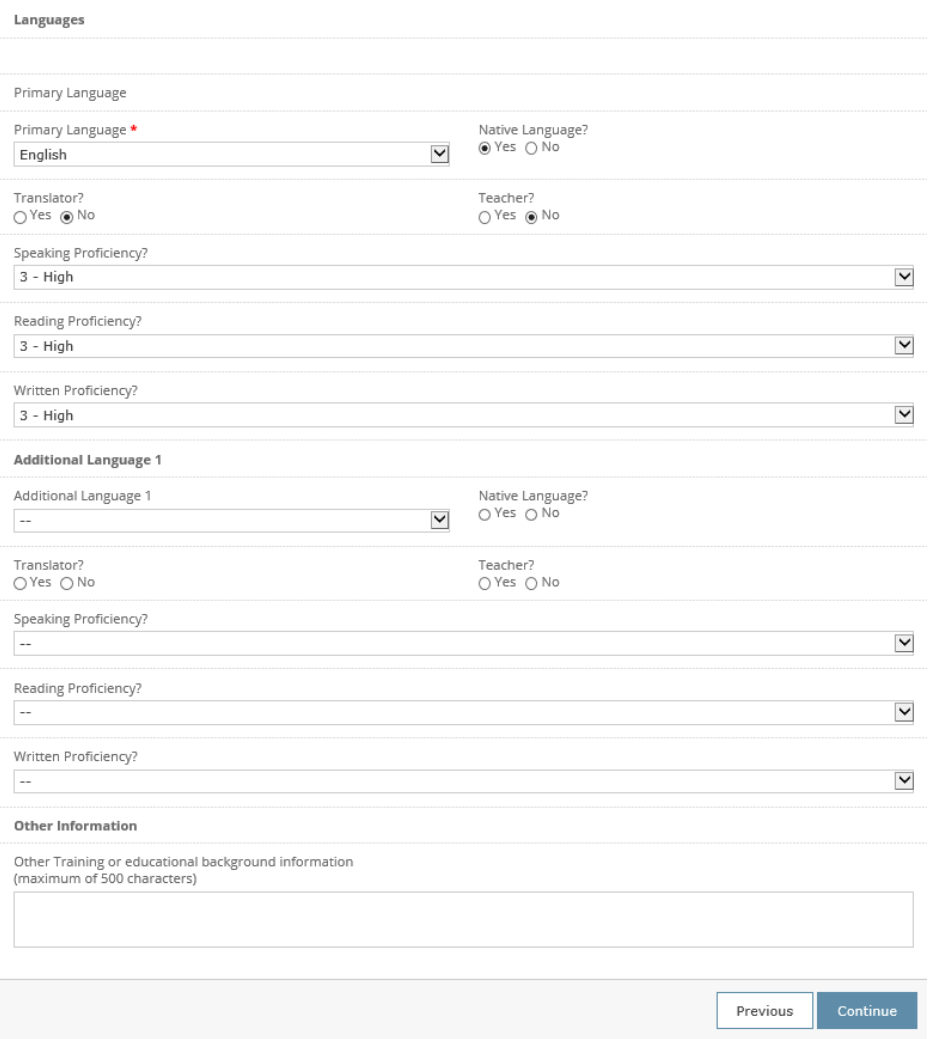

8. Enter in last 4 places of employment under employment section and click on continue. *Note: Be sure to follow the format requested for the dates.*

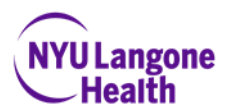

## **Employment History**

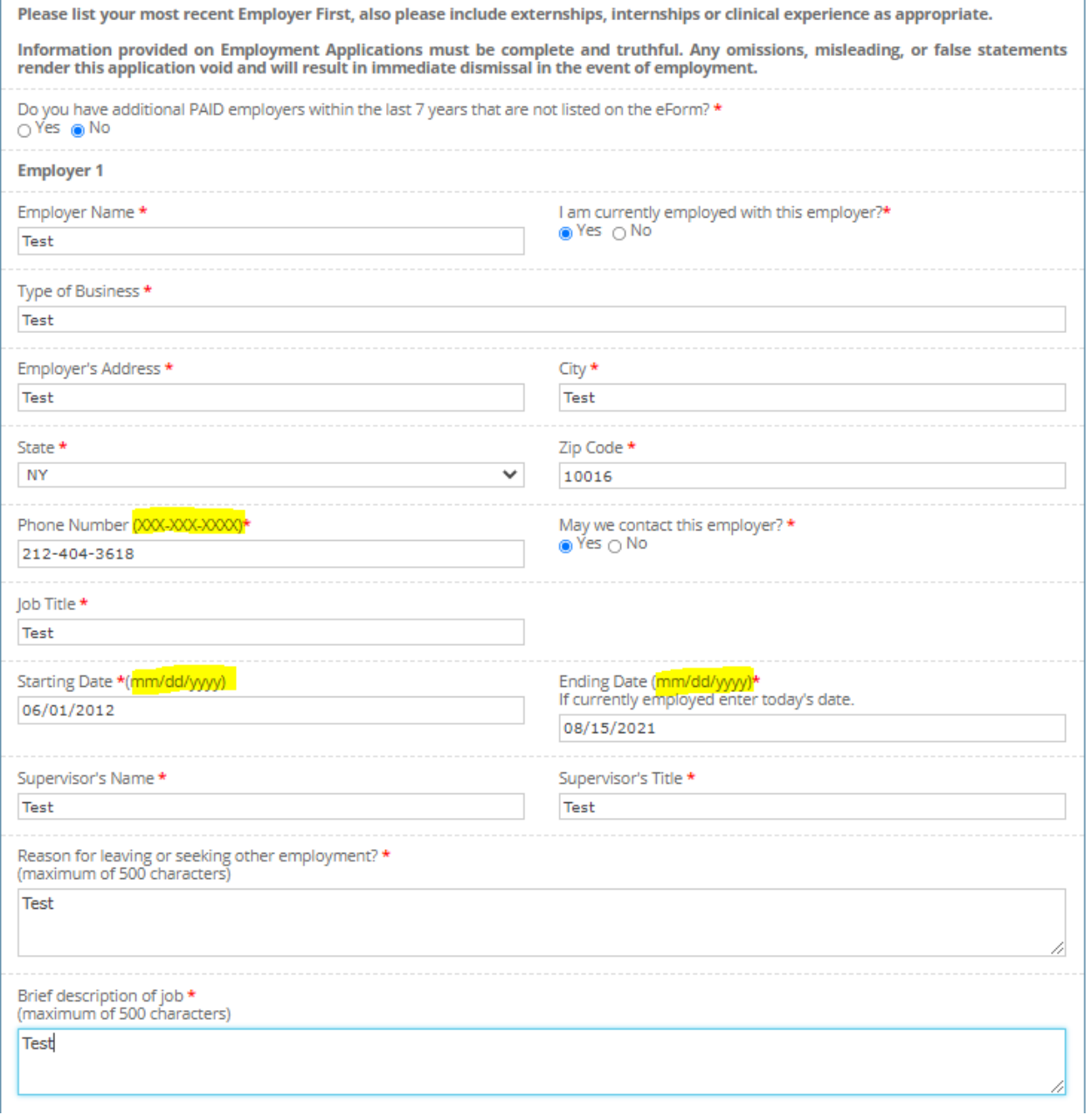

9. Read through the "Conditions of Application and Employment" and check the two boxes. Type your full legal name and click on continue. *Note: If you receive an error message saying that the name entered does not match, copy your name as shown in the error pop-up and paste into the signature box and then click on Continue.*

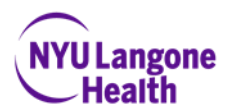

# **Conditions of Application and Employment**

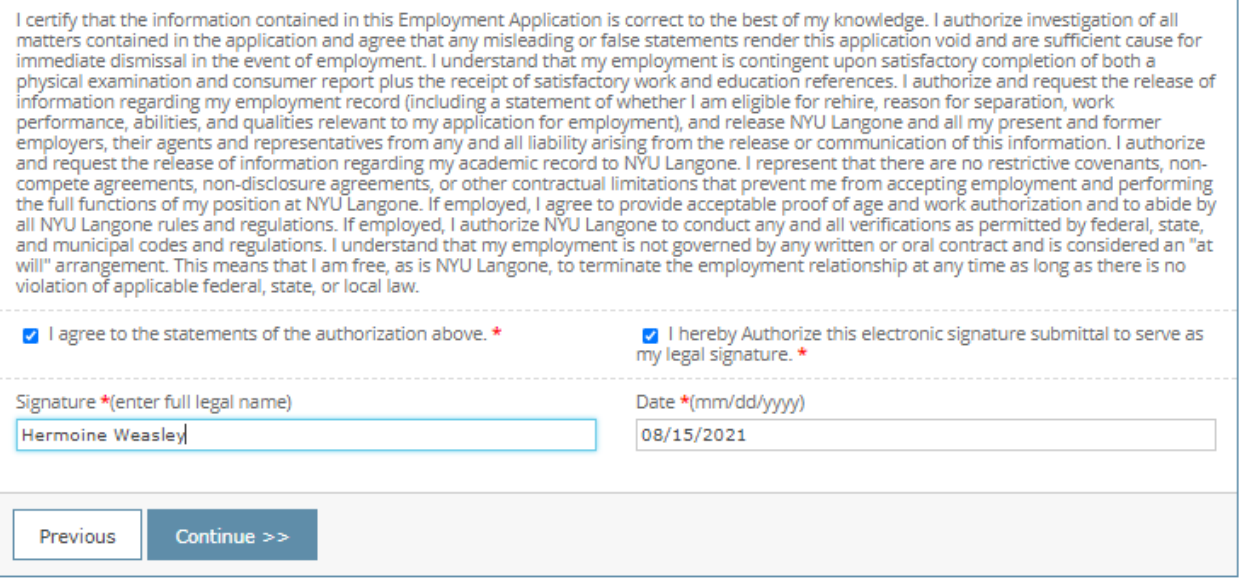

### 10. Click "OK" on the message pop up to review your entries then click on continue.

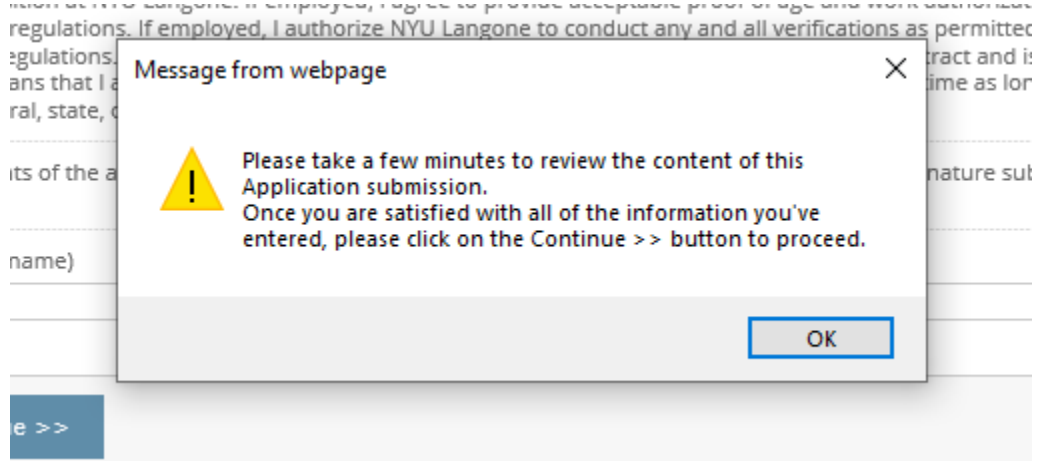

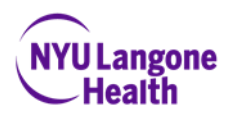

11. Review all entries for accuracy and if no changes are needed, click on "Submit and Continue" on the top right corner of the page.

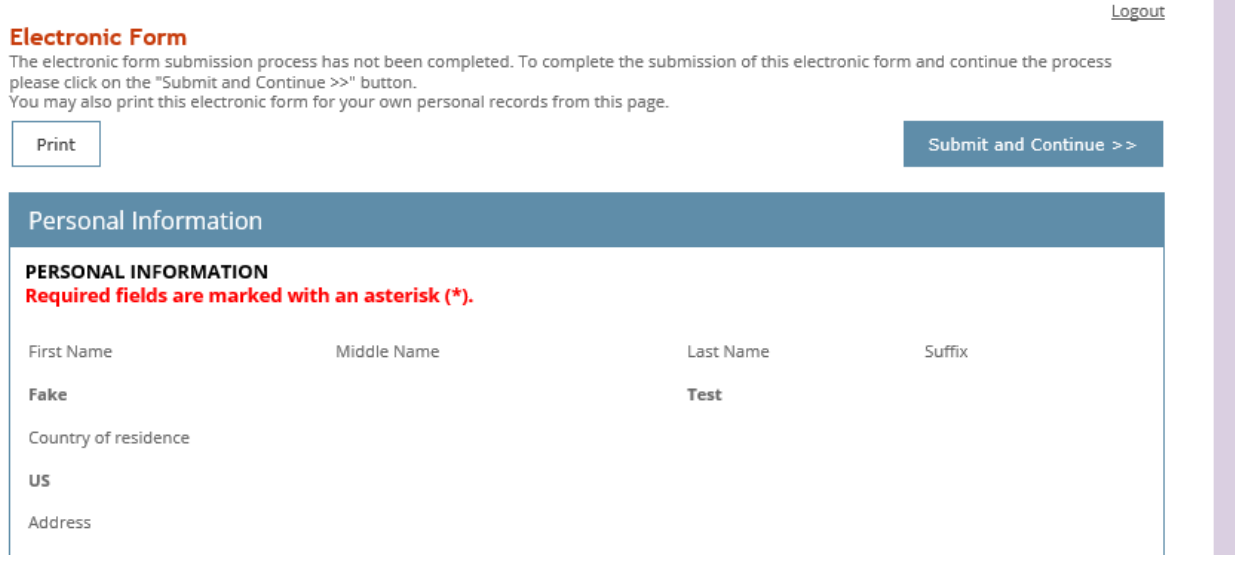

12. You should then receive a message confirming that your application has been successfully submitted. *Note: Please be sure to click on both the "Continue" button after your electronic signature and the "Submit and Continue" button on the top right corner of the review page to ensure your submission goes through and you receive the below message.*

Your application has been successfully submitted.

Thank you for your interest in NYU Langone!

Thank you for your submission in reference to the Faculty Group Practice Ultrasound Technician(35) - Part Time; Bay Ridge, Brooklyn-1069138\_RR00041193 opening.

In order to successfully receive further communications regarding your submission, please adjust any email/spam filters to allow delivery from the silkroad.com domain.

Return To Job Listings | Logout